# 國立高雄應用科技大學 **106** 學年度第 **1** 學期日間部學生選課加退選作業日程表

#### **106** 年 **5** 月 **7** 日製表

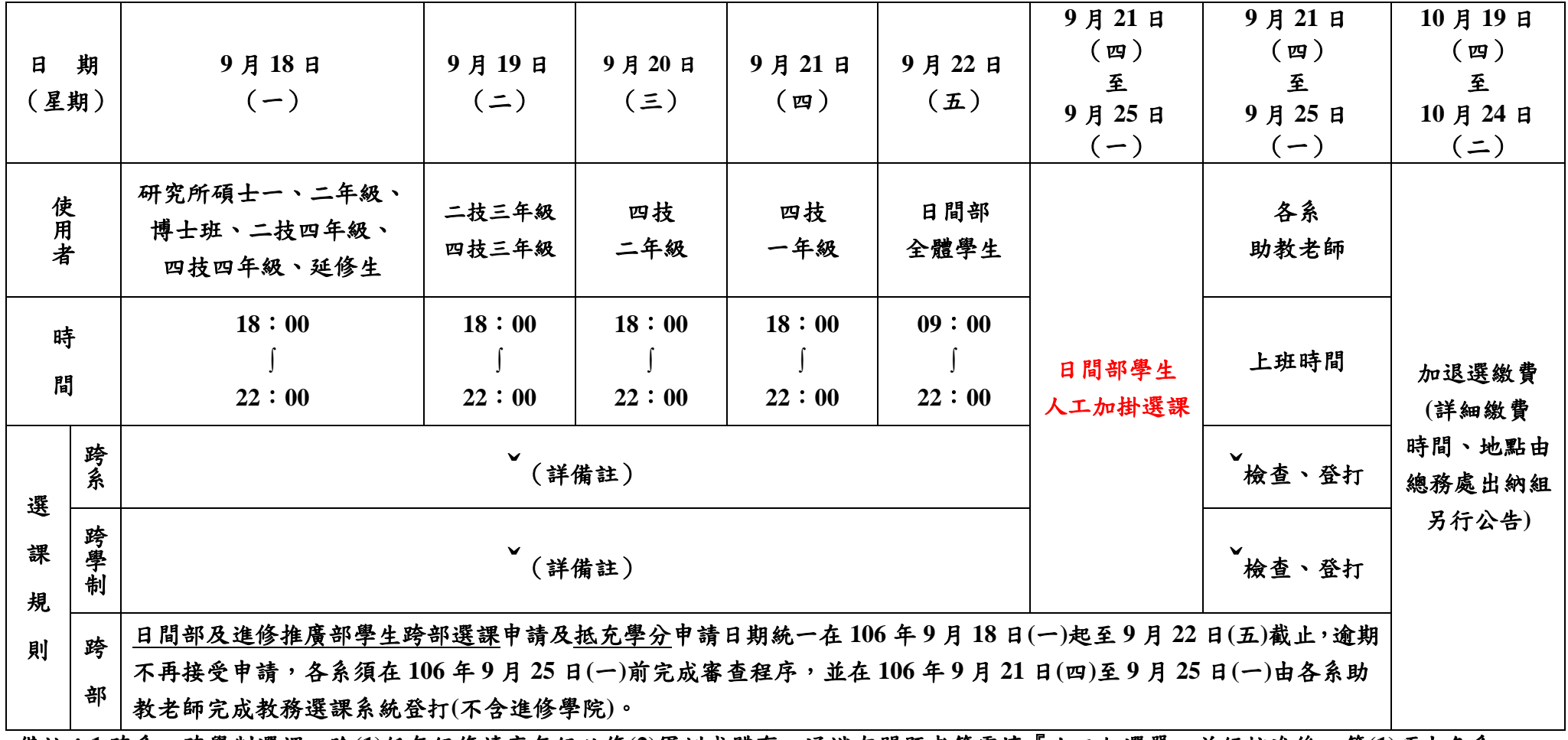

備註:**1.**跨系、跨學制選課,除**(1)**低年級修讀高年級必修**(2)**軍訓或體育、通識有問題者等需填『人工加選單』並經核准後,第**(1)**項由各系 助教老師登打、第**(2)**項由各單位登打外,其餘均可自行上網辦理加退選。

**2.**各學期除應修之必修科目(開於本班之必修科目)外,其餘課程之退選作業一律於 **106** 年 **9** 月 **18** 日**(**一**)**至 **9** 月 **22** 日**(**五**)**依上表所排定 時間自行上網辦理退選,並不得要求事後補辦。

3.依據本校「電腦與網路使用收費要點」,未完成繳費者,由計網中心暫停其網路使用權,將無法進入選課系統辦理選課。

**4.**人工加選單請上網**(**學校網站**/**教務處**/**綜合教務組**/**表單下載**/**開課選課**/**人工加選單**)**列印使用或於 **106** 年 **9** 月 **11** 日**(**一**)**至 **9** 月 **25** 日**(**一**)** 到行政大樓五樓教務處綜合教務組領用**(**逾期不受理**)**。

## 國立高雄應用科技大學 **106** 學年度第 **1** 學期日間部學生選課注意事項

一、106 學年度第 1 學期日間部選課依【本校選課須知】輔以【選課注意事項】辦理。辦理時間詳見【106 學年度第 1 學期學生選課初選作 業日程表】及【106 學年度第 1 學期學生選課加退選作業日程表(於學期開學時另行公佈並通知各班級)】之規定。

### 二、網路選課方式:

- (一) 連結本校新版選課系統網址 **[http://selcourse.kuas.edu.tw](http://selcourse.kuas.edu.tw/)**,輸入帳號及密碼進入選課系統上網查詢課程相關資訊及辦理選課。
- (二) 全體學生請於選課前上網登打填寫前學期所有修習科目之教學評量,才有權限進入學校選課系統進行選課作業,填寫教學評量如有問 題請洽教學發展中心陳夢婷小姐(分機:2333)。
- 三、依本校選課須知第8條規定,各學期應修之必修科目(開於本班之必修科目),學生不得於網路選課時辦理退選,但遇有特殊因素,得申 請並經該課程任課教師、該系(所)主任輔導核可後辦理人工退選。但校共同必修課程不得在同一學期改選他班、他系之必修課程。
- 四、依本校學則第13條規定,凡已修習及格之科目,不得重選。
- 五、學生辦理選課(初選及加退選)以上網選課方式為之。除開於本班之必修科目外,其餘課程退選一律由學生自行上網辦理,並不得以任何 理由要求事後補辦。但如有特殊情形者(諸如:退本班必修專業課程而加選他班相同課程、跨進修推廣部及其他特殊理由經系所及教務 單位同意者)而需加選課程時,得於加退選規定期間內填寫【人工加選單】依程序申請,填寫的課程如分屬不同單位者,請分開填寫,

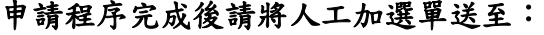

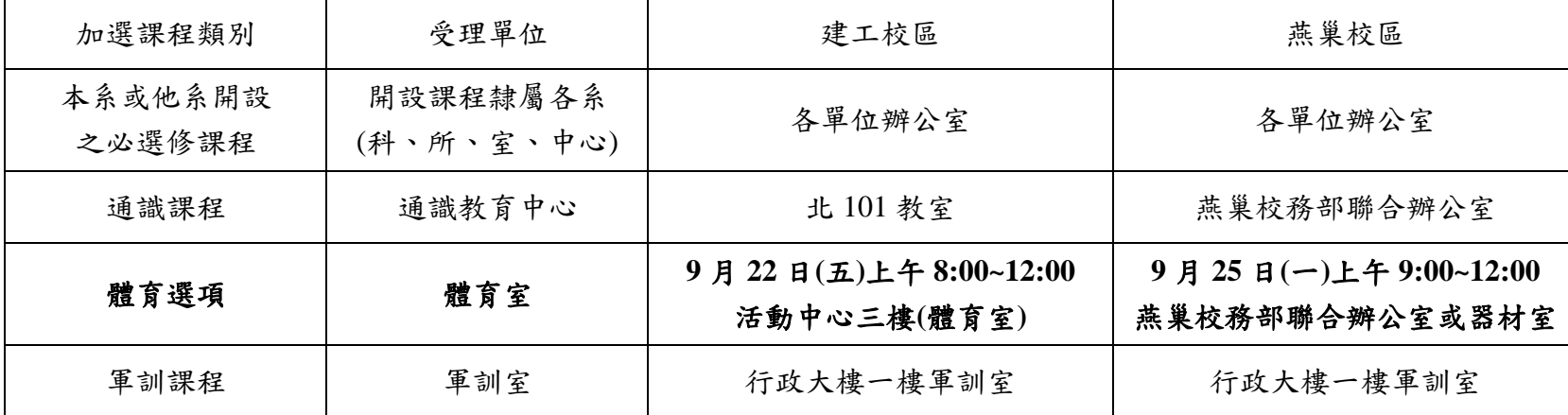

※人工加選單可上綜合教務組網頁下載使用或於 **106** 年 **9** 月 **11** 日**(**一**)**至 **9** 月 **25** 日**(**一**)**期間至綜合教務組領用(逾期不受理)。填寫時,請 特別注意各項規定。

六、通識課程選課規定**(**選讀通識課程除依課程表規定修讀外,如有其他問題,請至通識教育中心網站或至通識教育中心洽詢**)**:

### **(**一**)** 通識課程人數最多以排課教室之最大容量為上限。

- **(**二**) 97** 學年度**(**含**)**以後入學生之通識課程修讀規定,請詳見各系課程規劃表及本校通識教育中心網站。
- **(**三**)** 其餘通識課程選課規定,請詳見通識課程選課規則。
- 七、體育課程選課規定:
	- (一) 本校體育課為四技一、二、三年級二技三年級必修,四技四年級及二技四年級選修,除四技一年級體育課程以原班方式開設外(含重 修該課程),其餘二技三年級、四技二、三年級體育為興趣選項,請同學以加選方式選課,唯一年級下學期體適能檢測 BMI 值(體重/ 身高 2(公尺))≧28 者,二年級不得參與體育興趣選項之選課,由體育室直接納入修習體適能加強班(開設於中午時段),俟其 BMI 值小 於 28 後,次一學期才可修習其他興趣選項。
	- (二) 二技及四技四年級學生凡已修足體育畢業學分者,請於加退選時至活動中心三樓洽體育室以人工方式辦理加選。
	- (三) 如有特殊原因者(如:重修、補修等),可於加退選時至活動中心三樓洽體育室辦理。
	- (四) 人工加、退選:體育課之人工加退選,一律由體育室教學組統一管控, 不需由任課老師簽名,辦理人工加退選。
		- 1. 人工加選體育興趣選項:
		- (1)興趣選項人工加簽條件:
			- a.需參加第一階段選課篩選作業。

b.如同學本身之空堂時段(以課表為主)所開之體育選項皆已額滿,無法進行線上加選者,方可進行人工加簽。例如:A 同學課表顯 示,週三下午 7、8節及週四上午 1、2節為空堂,則週三下午 7、8節及週四上午 1、2節開課之所有興趣選項皆已額滿(不可只針 對額滿之科目), A 同學無法進行線上加選, 才可進行人工加簽。

- (2)體育選項人工加簽時間:每學期(建工:第二週星期五上午 08:00-12:00,燕巢:第三週星期一上午 09:00-12:00),持本人課表及「人 工加選單 的至體育室教學組申請人工加簽,加簽時,不需任課老師簽名,名額由體育室教學組統一管控,未持課表者不予受理。
- 2. 人工加選重修體育(一)、(二):請同學於每學期第二週加退選結束前,於上班時間持「人工加選單」向體育室教學組辦理人工加選 體育(一)、(二)。
- (1)一年級游泳不及格需隨低班附讀者,可於第二階段選課時,上網針對一年級人數未滿額(60人)之班級,進行線上加選。
- (2)如同學空堂時段之游泳課程皆已滿額,可於開學第一週,持課表至體育室,以 人工加選方式辦理加選。
- 3. 人工加選適應體育:凡本校在學學生持有身心障礙手冊或具重大疾病不適合上體育課同學,請於每學期第一週(臨時性意外不在此 限),持公立醫院或大型教學醫院之醫生證明至體育室教學組申請轉修適應體育,經審核通過後,持「人工加選單」及「科目抵充 申請表」,辦理轉修適應體育。適應體育上課時間地點:每週一、三中午 12:30-13:30 於體育室視廳教室(體育館三樓)。
- 八、軍訓選修課程選課規定:
	- **(**一**)** 軍訓選修課程修讀及格者僅能抵減服兵役期,而不能採計作為最低畢業學分數。凡軍訓必、選修課程成績及格者,每學期可折抵役期 **4** 日,細節請洽軍訓室。
	- **(**二**)** 欲報考預官男同學必須修畢兩學年軍訓課程,遂得以取得報考預官資格。
- 九、英文共同必修課程:修習四技一年級「實用英文」同學,依分級分班之上課班級由綜合教務組預掛選課,同學請勿自行更改上課班級; 復學生或重修生選修上述課程請參考網路公告之各班分級程度表。
- 十、各系(科、所)跨外系選修學分承認之相關規定,依各系所訂定之【課程標準】辦理,如有疑問,請洽詢各系、所辦公室。
- 十一、加退選繳費時間:預定 **106** 年 **10** 月 **19** 日**(**星期四**)**~**10** 月 **24** 日**(**星期二**)**辦理,逾期繳費者視同逾期未註冊,依本校學則第 44 條規定 應予退學,學生不得異議。繳費時間確切時間、地點由總務處出納組另行公告。
- 十二、校際選課申請日期:**106** 年 **9** 月 **11** 日**(**星期一**)**~**9** 月 **19** 日**(**星期二**)**止(申請者請自行留意他校申請期限)。為增進校際交流,分享教學 資源,凡南區區域教學資源中心各夥伴學校日間學制大學部學生(不含延修生及暑修生)之一般學期校際選讀課程(不含暑修),以不繳 學分費為原則(其他費用不在此限),詳細規定請詳「南區區域教學資源中心跨校選課實施要點」,跨校選課請上網至「南區區域教學資 源中心跨校課程供共平台(網址 [http://course.kuas.edu.tw/\)](http://course.kuas.edu.tw/)」辦理。